## Sending a message to Accutrac XE using AccuRoute Desktop

For detailed information on sending messages using AccuRoute Desktop, consult the user guide located at: http://www.omtool.com/documentation/Accuroute/v22/AccurouteDesktop/AccuRouteDesktop/22UserGuide.pdf

## To send a message to $Accutrac^{\mathbb{R}} XE^{\mathsf{T}}$ using AccuRoute Desktop:

I Start AccuRoute Desktop. Click **START**, go to the Omtool programs group, and select **AccuRoute DESKTOP**. Log in if prompted. The application appears on your desktop.

| Untitled - A         | cuRoute Desktop                                |                                                |
|----------------------|------------------------------------------------|------------------------------------------------|
| File Edit View       | Tools Help                                     |                                                |
| 🗋 🗋 Kew 🛛 🙆          | Open ED Save ED Key RS                         | 🖓 (211): R.S.   Tail Seriel   😫 Options   🥹    |
| Recipients           |                                                | Press Add to profile document                  |
| Type                 | Formal:                                        |                                                |
| AcoutracXE<br>E-mail | DOC (OCR text)<br>PDF (mage)                   |                                                |
| Printer              | PDF (image+0CR text)<br>RTF (0CR text)         | Add E;mail copy to jdoe@omtool engineering.com |
|                      | TIFF (image)                                   |                                                |
|                      | TXT (DDR text)                                 |                                                |
| Type                 | Destination                                    | Document Format                                |
|                      |                                                |                                                |
|                      |                                                | ×                                              |
|                      |                                                |                                                |
| •                    |                                                |                                                |
| E Bling              |                                                | 90                                             |
| Content              |                                                |                                                |
| Subject              |                                                |                                                |
| Comments:            |                                                | *                                              |
|                      |                                                | <b>_</b>                                       |
| Attachments:         |                                                |                                                |
| Productiments_       | <ul> <li>Submitted document(s) here</li> </ul> | 0                                              |
|                      |                                                | ×                                              |
|                      |                                                |                                                |
|                      |                                                |                                                |
|                      |                                                |                                                |
|                      |                                                | (doe@omtool.engineering.com VMINKDMS           |

2 Select the destination type ACCUTRACXE in the RECIPIENTS TYPE list and select a file format for your message in the FORMAT list.

For more information on the available file formats, consult the AccuRoute Desktop User Guide.

3 Click ADD. The Accutrac Omtool Integration v1.2.63 window appears.

| Accutrac Omtool Integration v1.2.63 |                                                          |                        |   | ×      |
|-------------------------------------|----------------------------------------------------------|------------------------|---|--------|
| Tree<br>Conserve<br>the             | 0                                                        |                        |   | omtool |
|                                     | Current Selection<br>Company:<br>Division:<br>File Type: |                        |   |        |
|                                     | Document Name:                                           | PlaceHolder.pdf        |   |        |
|                                     | Documment Type:<br>Title:                                | Adobe Acrobat Document |   |        |
|                                     | Subject:                                                 |                        |   |        |
|                                     | Author:<br>Keywords:                                     |                        |   | 2<br>2 |
|                                     | Keywords:                                                | 1                      |   |        |
| Client / Matter Lookup              |                                                          |                        |   |        |
|                                     |                                                          |                        | 와 | Cancel |

4 Expand the Accutrac XE tree, select the appropriate location, and click **OK**. The Current Selection information is filled in.

| Tree<br>Company<br>- 1001 - Acme Industries, Inc.<br>- 100 Division                                                                                                    | 0                                                        |                                                                                                   | J.       |
|----------------------------------------------------------------------------------------------------|----------------------------------------------------------|---------------------------------------------------------------------------------------------------|----------|
| Hand Division     Control     Control     Contro     Control     Control     Control     Control | Current Selection<br>Company:<br>Division:<br>File Type: | 1001         Acme Industri           0001         General           Accounting         Accounting |          |
|                                                                                                    | Document Name:<br>Document Type:                         | PlaceHolder.pdf<br>Adobe Acrobat Document                                                         |          |
|                                                                                                    | Title:                                                   |                                                                                                   |          |
|                                                                                                    | Subject:                                                 |                                                                                                   |          |
|                                                                                                    | Author:                                                  |                                                                                                   |          |
|                                                                                                    | Keywords:                                                |                                                                                                   |          |
| Client / Matter Lookup                                                                                                    |                                                          |                                                                                                   |          |
|                                                                                                    |                                                          |                                                                                                   | gk [ gan |

5 Enter any optional information and click **OK**. An OmtoolStub destination appears in the message.

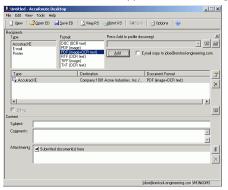

▶ When you create a Routing Sheet for Accutrac XE, AccuRoute creates a placeholder for the document. Never open, edit, or delete this placeholder.

Omtool, Ltd. • 6 Riverside Drive, Andover, MA 01810 • http://www.omtool.com Omtool Europe • 25 Southampton Buildings, London WC2A IAL United Kingdom

© 2009 by Omtool, Ltd. All rights reserved.

## Continued: Sending a message to Accutrac XE using AccuRoute Desktop

- 6 Add content to your message.
  - a Locate the **CONTENT** section at the bottom and type a subject and comments.
  - **b** Add any attachments you want to send with your message. Click the paperclip icon and do one of the following:

**FILE** - Select this option to attach a file saved from your computer or network share. Go to the file, select it, and click **OPEN**. The file appears in the attachments list.

**WEB DOCUMENT** - Select this option to attach a web page from the Internet. Type the address of the web document, choose a file name for the attachment, select a file format for this attachment (such as PDF or HTML), and click **OK**.

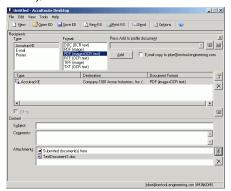

7 Do any of the following:

**Send the message immediately** - Click **SEND** on the toolbar. A message box indicates that your message has been sent to the server. (Your message must have at least one attachment.)

## Save the message as an Embedded

**Directive** - Click **SAVE ED** on the toolbar, type a title for the Embedded Directive, and click **SAVE**.

Print a Routing Sheet that can be scanned with hard copy documents - Save the message as an Embedded Directive. Then click **PRINT RS** on the toolbar. AccuRoute Desktop creates a Routing Sheet containing the Embedded Directive and displays it as a PDF file on your desktop. Print the Routing Sheet and include it as the first or last page of the hard copy document. Take the document to a network scanner and scan it using the instructions provided by your network administrator. (Your message can include both electronic and hard copy documents.)

Omtool, Ltd. • 6 Riverside Drive, Andover, MA 01810 • http://www.omtool.com Omtool Europe • 25 Southampton Buildings, London WC2A IAL United Kingdom

© 2009 by Omtool, Ltd. All rights reserved.